## User Manual AS5 GPS Tracker (Vehicle/Container)

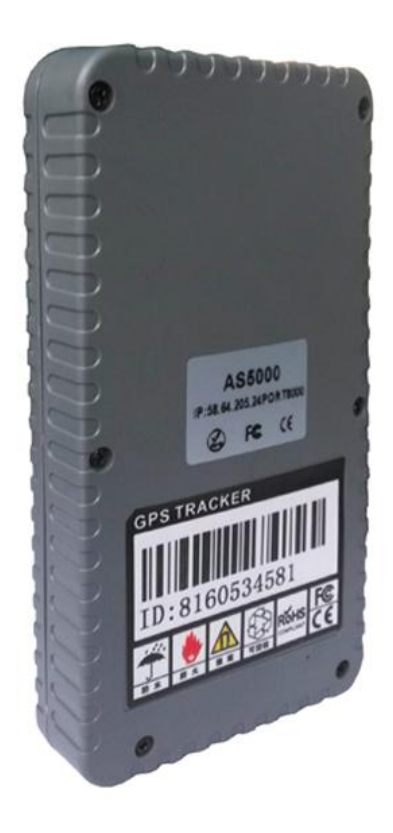

#### **Disclaimer**

The VISION SAMAN PARSIAN Manual (the "Manual") is proprietary to Ascend Group Company Limited. ("IranAvI") and no ownership rights are hereby transferred. No part of the Manual shall be used, reproduced, translated, converted, adapted, stored in a retrieval system, communicated or transmitted by any means, for any commercial purpose, including without limitation, sale, resale, licence, rental or lease, without the prior express written consent of GPS.

GPS does not make any representations, warranties or guarantees, express or implied, as to the accuracy or completeness of the Manual. Users must be aware that updates and amendments will be made from time to time to the Manual. It is the user's responsibility to determine whether there have been any such updates or amendments. Neither lranAvl GPS nor any of its directors, officers, employees or agents shall be liable in contract, tort or in any other manner whatsoever to any person for any loss, damage, injury, liability, cost or expense of any nature, including without limitation incidental, special, direct or consequential damages arising out of or in connection with the use of the Manual.

#### **1. Product Over view**

GPS TRACKER AS5 is the combination of GSM and GPS technology, it uses industrial-grade fireproof material, 6 18MM × 3MM strong magnets , IPX-5 waterproof level, built-in 18000MAH high-capacity Li-Fe battery, battery life time is 15 years, long work time 1-5 years, Magnetic free installation design, easy to use.

#### **Application:**

- car rental / small fleet management
- Outdoor Activities
- Child / Elderly / Disabled / valuables custody
- Personal Safety
- Personnel Management
- tracking
- Animal Protection and grazing

#### **For your safety:**

In order to realize the full functions of this product, please read this manual carefully before starting to use the product.

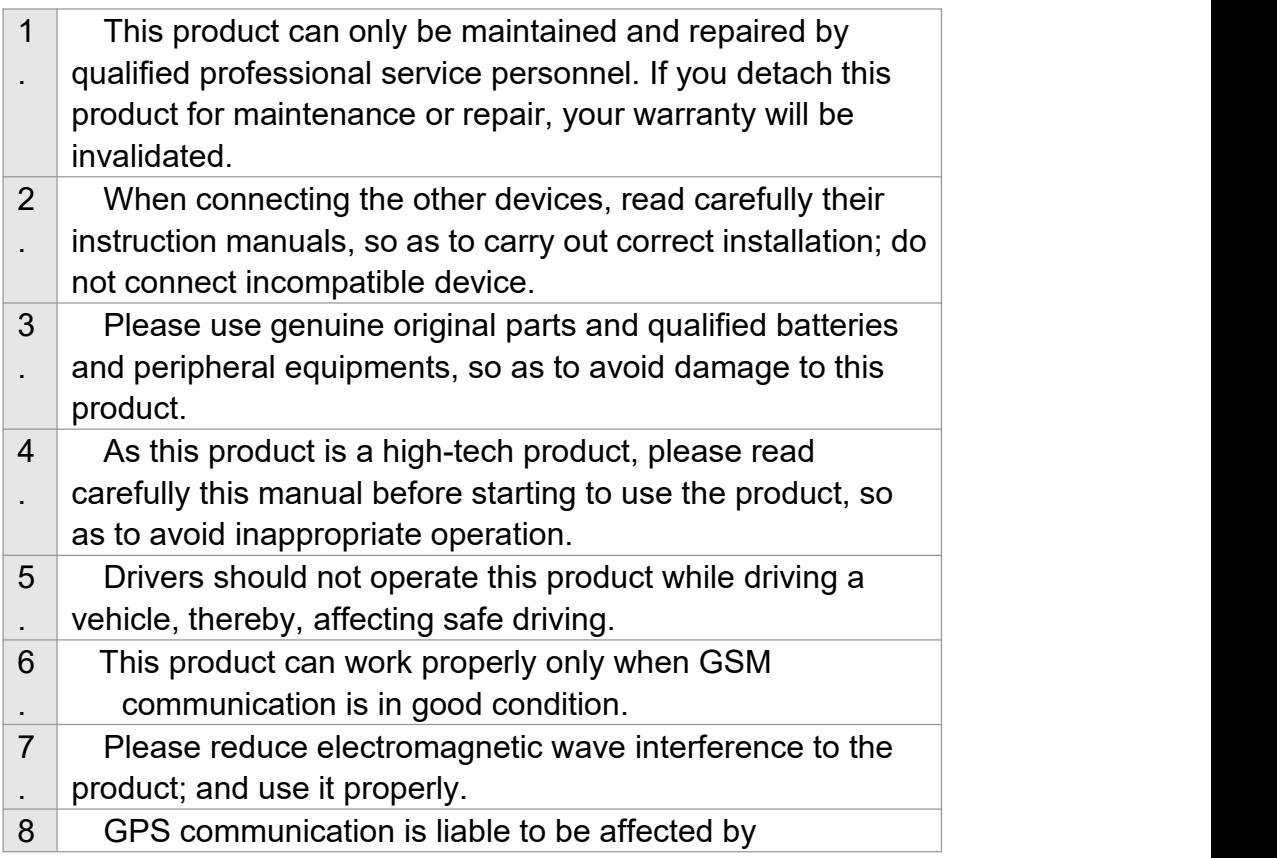

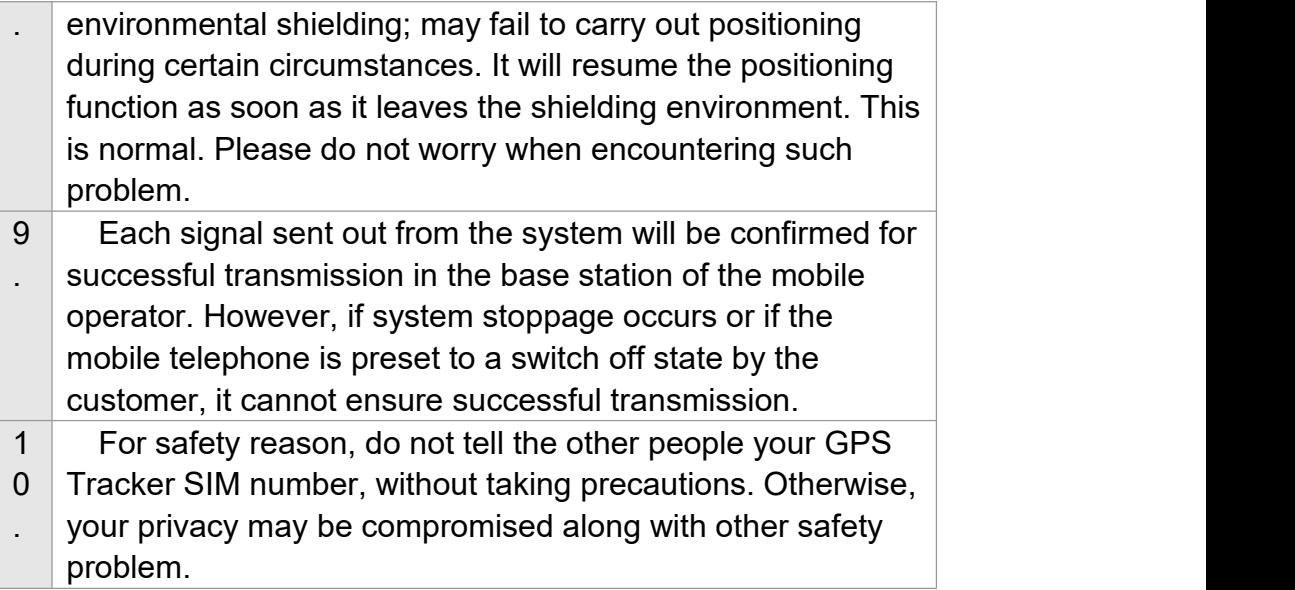

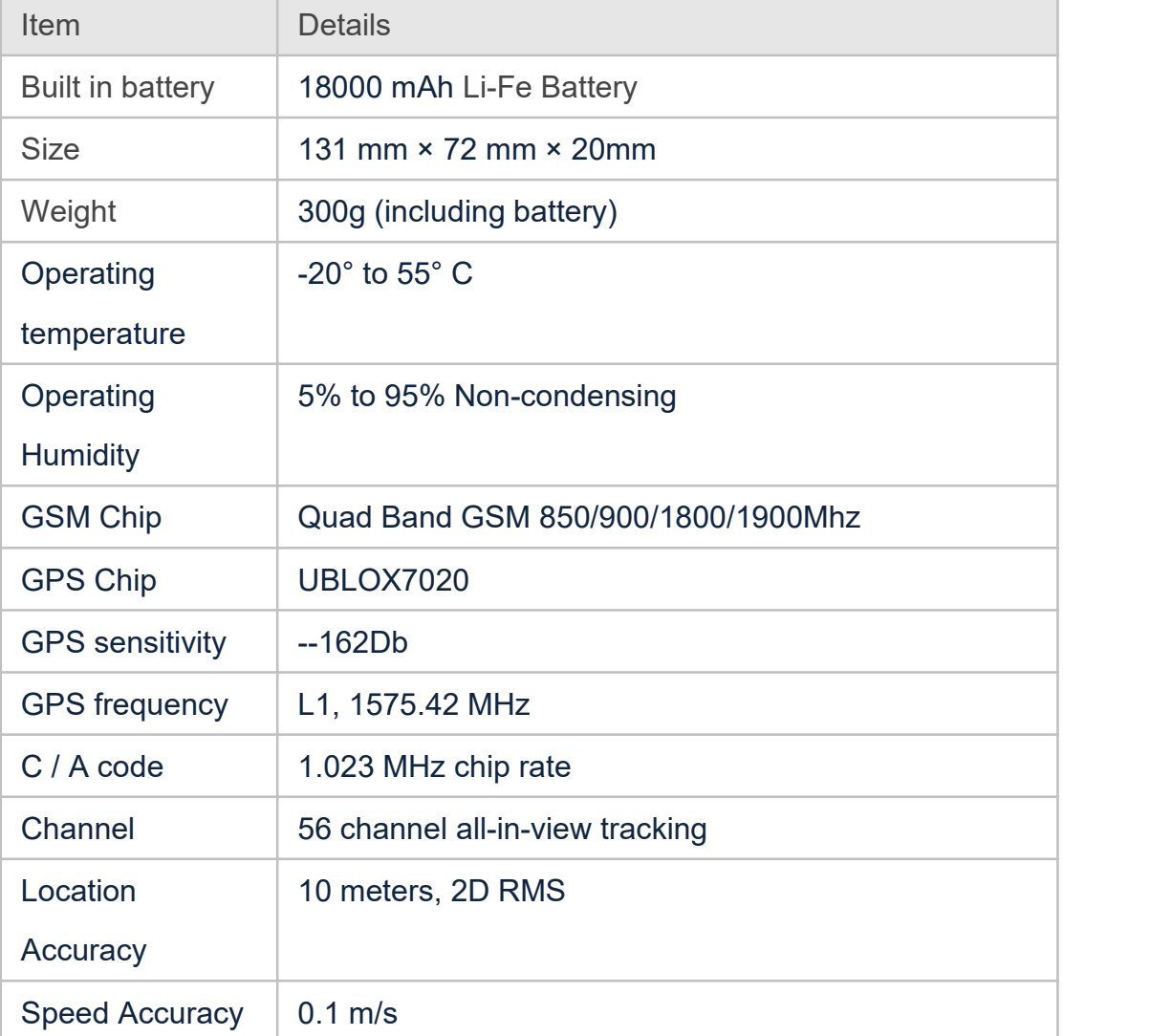

### **2. Specification**

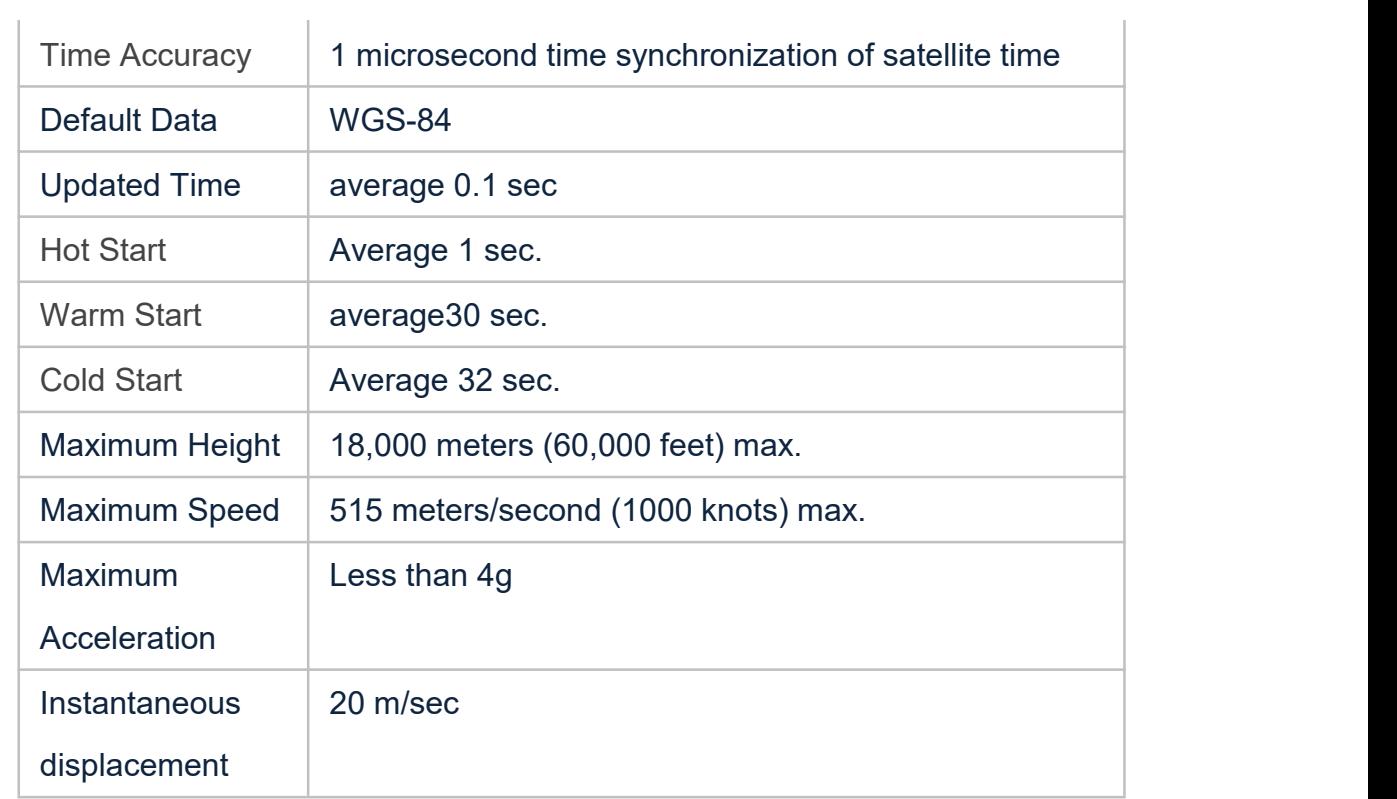

#### **3. Installation:**

#### **3.1 Product part list**

GPS tracker AS5 main unit

#### **3.2 Precaution before Installation**

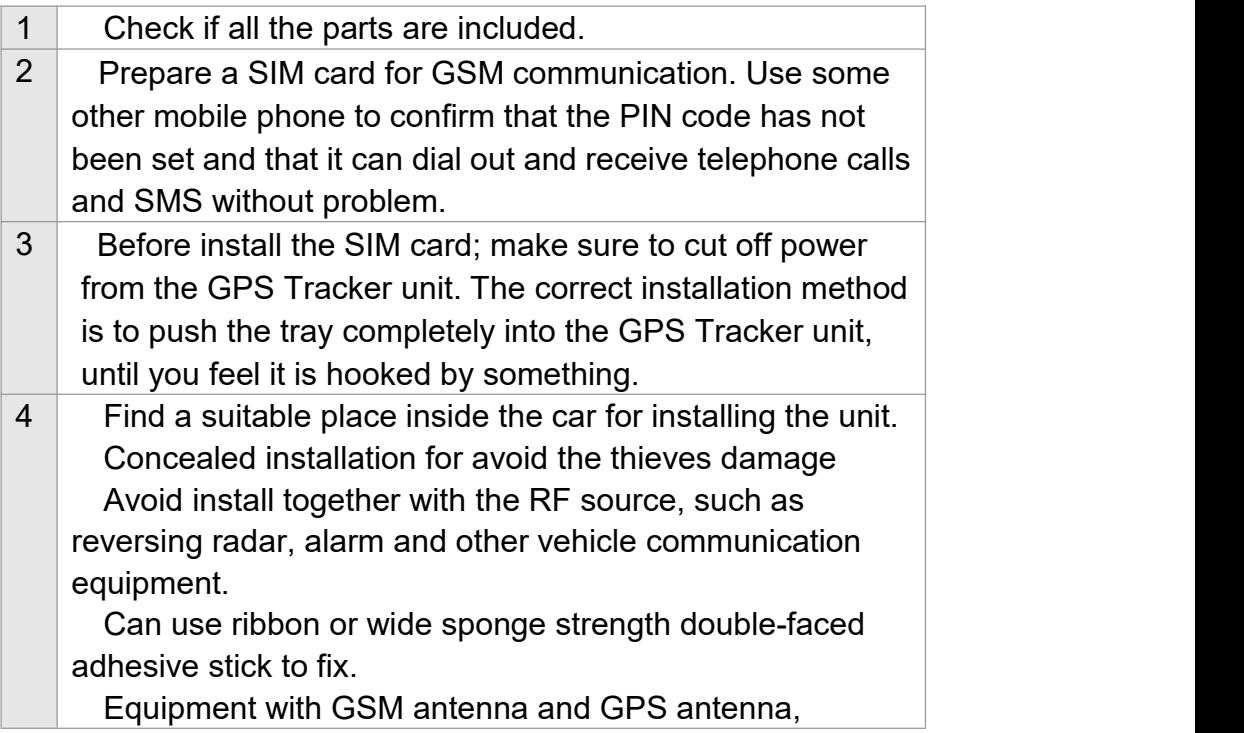

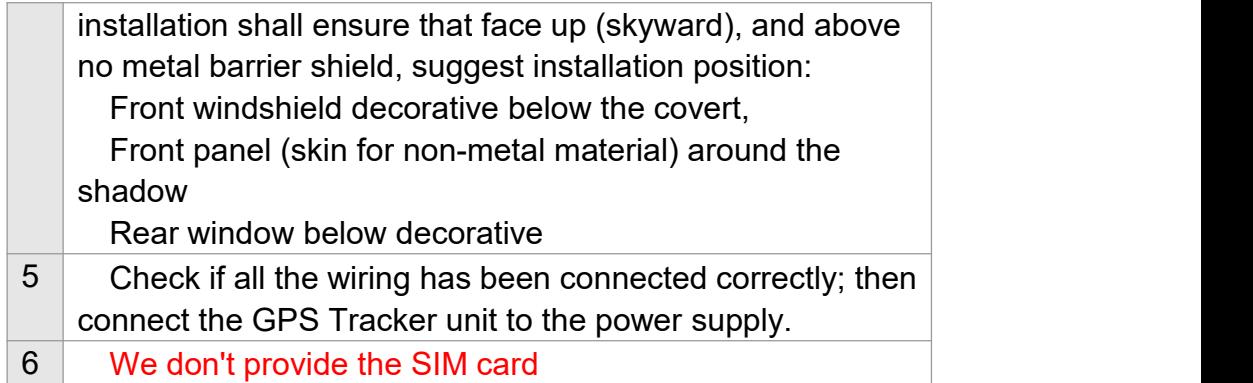

#### **4. Important Notice**

#### **Default user password is 123456**

#### **Special Notice:**

Insert SIM card to turn on the gps tracker.

This GPS tracker has built in shock sensor.

**Default mode,** the gps tracker will power on every 24 hours, then work for 3 minutes, power off; after 24 hours, power on again, work for 3 minutes, then power off, continuous loop until the battery used out for 5 years.

# **Both power on time , and work time can be set via sms command.Work time set:**

If you want to change the gps tracker parameters/or real time tracking, please change to real time track mode.

Command format: DW+A

A=3-300 minutes

Example:DW025

Then gps tracker will work for 25 minutes, then power off. You can set the gps tracker parameters during the 25 minutes when gps tracker power on.

#### **Power on time set:**

WT+A,next power on time,present time Command format 1: If GPS tracker does not get vaild GPS signal, send below

A=01-99 hours

Example: WT24,1101,1345

24 means the gps tracker will power on every 24 hours, 1101 means next power on time is 11:01AM next day, 1345 means present time is 13:45PM. Example:WT01,2027,1825

1 means the gps tracker will power on every 1 hours , 2027 means next power on time is 20:27PM, 1825 means present time is 18:25PM.

Command format 2: If GPS tracker has valid GPS signal, send below

WT+A,next power on time A=01-99 hours Example: WT24,1101 24 means the gps tracker will power on every 24 hours , 1101 means next power on time is 11:01AM next day, Example:WT01,2027 1 means the gps tracker will power on every 1 hours , 2027 means next power on time is 20:27PM

#### **5. Locate by SMS command**

Command: g1234 Reply: when the tracker receive the command, then will send the position with longitude and latitude

#### **6. Locate by 900D GPS platform**

#### **6.1. First you need to Set Access Point Name (APN)**

Command1(No apn user name and apn password): APN123456+Space+APN Name Example: apn123456 cmnet

Command2 (Need apn user name and apn password): apnuser123456+Space+APN User name apnpasswd123456+Space+APN Password Example: apnuser123456 telecom apnpasswd123456 abc1234

Remarks:

APN, is gateway to connect internet, Each country is different, please contact your SIM card provider for APN name, and APN User name. password. In the example: telecom: is GPRS user name, abc1234: is GPRS password (1)If no APN username and APN password are required, just use Case 1: input APN name only.

(2)Use case 1 andt 2 if your APN requires APN user name and APN password

#### **6.2. Please register the GPS tracker on web platform** WWW.GPSPANEL.IR

Scan below QR code to download.

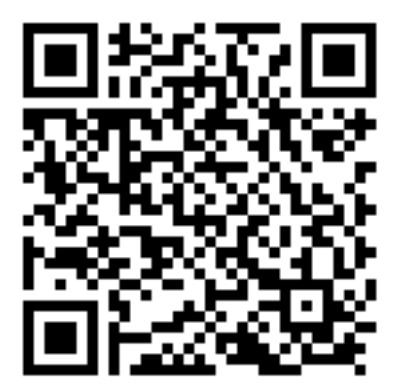

#### **7. SMS Command List**

#### **1. Admin phone number**

Command: admin+user password+space+admin phone number Example: admin123456 15919871010 Reply : admin ok

Note:

1. Tracker can have 1 admin number

2. New Number can over write the old number

3. No-admin number also can control the tracker, but alarm informationonly to admin number

#### **2 . Change user password**

Command: password+old password+space+new password Example: password123456 666888 Reply: PASSWORD OK(password will change to 666888)

#### **3 . Request the single position**

#### **4. Shock alarm**

Open shock alarm sms alert command: 125#(default) Cancel shock alarm sms alert command: 126# Open shock alarm phone call alert command: 122# Cancel shock alarm phone call alert command: 121#(default)

Set the duration of shock alarm command:vibtime123456,n (n=0-15 seconds, default 3 seconds, n=0 means cancel shock alarm)

#### **5. Movement alarm**

Open Command: move123456 300(default) Reply: Move ok Note: in the unit of meter Cancel movement alarm: nomove123456 Reply: No move ok.

#### **6. Geo-fence**

Set different shape of geo-fence on the iTrac 900D GPS platform.

#### **7. Over speed Alarm**

Command : speed123456+space+T Example: speed123456 080 Note: T is speed Open over speed alarm sms alert:speed123456 080 Cancel over speed alarm sms alert: speed123456 000(Default)

#### **8. Battery low voltage alert**

While device detect internal battery is low power, it will send coordinate message with STATE:LOW P OWER

#### **9. Sleep mode**

Automatic mode (default) If there are no alarm for 10 minutes, the device enters sleep mode: GPS off, GPRS Off. , the gps tracker will wake up by incoming phone call, sms, or shake. Command to enable automatic mode: auto123456 Reply: OK

Close sleep mode command: nslp123456

Single mode (sleep mode, you can set the working time , in the unit of minutes) Command: DW05 Reply: OK After working five minutes, then the gps tracker will enter to sleep mode.

#### **10. SMS fortification**

Open SMS fortification:SF Cancel SMS fortification:CF

#### **11. Set Access Point Name (APN)**

Command1(No apn user name and apn password): APN123456+Space+APN Name Example: apn123456 cmnet

Command2 (Need apn user name and apn password): apnuser123456+Space+APN User name apnpasswd123456+Space+APN Password Example: apnuser123456 telecom apnpasswd123456 abc1234

#### Remarks:

APN, is gateway to connect internet, Each country is different, please contact your SIM card provider for APN name, and APN User name. password. In the example: telecom: is GPRS user name, abc1234: is GPRS password (1)If no APN username and APN password are required, just use Case 1: input APN name only.

(2)Use case 1 andt 2 if your APN requires APN user name and APN password

#### **12. Set server IP address and Port**

Command: Ip+space+IP Address+ Space+Port number Example:IP 58.64.205.22 8000 Reply: SET SERVER IP AND PORT OK

#### **13. Set Data upload interval time**

Command: upload123456+Space+T Note: T=1-300 seconds. Example: upload123456 120 Then the gps tracker will upload location to platform every 30 seconds.

#### **8. Troubleshooting**

#### **1/ Why the GPS tracker can not come online on itrac gps tracker ios andriod app**

Answer: please register the GPS tracker on web platform

#### **2/ Why the GPS tracker shows "unactive" on** www.gpspanel.ir

Answer: please make sure you set the APN correct.

APN is Acess Point Network , each GSM operator has their own unique APN, kindly contact your sim card provider for their APN and set the APN according to user manual please.

#### **3/ Why the GPS tracker led light is off?**

Answer: please connect gps tracker with external power to charge the built in battery for 5-7 hours, then try again.

#### **4/ Why it said "log in fail" on on itrac gps tracker ios andriod app "itracksafe"**

Answer: Kindly choose the correct server, we have two server

#### **5/ Why the GPS tracker can not come online after i set IP, Port APN**

Answer: send sms command 7100000 switch gps tracker to GPRS mode please.